# XPRESSNET KEYBOARD

The module is suitable to control up to 1024 accessories such as turnouts, lights, servos, and arms.

## **Description:**

- accessory control with 4x4 keyboard
- RJ12 XpressNet terminal
- the addresses between 1-1024
- XpressNet address between 1-31
- Roco/Lenz mode
- 4 memory buttons to save 4 addresses
- ON/OFF function to control the Central Station
- 128x64 LCD screen
- powered from the XpressNet (consumption ~40 mA)

#### **Setting:**

- press and keep holding the button "0" and power on the module
- now you are in the setup menu. Modify the XpressNet address using numeric buttons and press the button "#" to continue
- now set up the system between Roco and Lenz. Press "0" to Lenz or '1' to Roco and press button "#" to continue
- now set up the time to enter more digit numbers between 1 and 3 seconds. This time allows you to enter, for example, address 123 instead of 1, 2, and 3. Press the button "#" to continue to the main screen

#### **Default parameters:**

- XpressNet address: 24

- mode: 0 - Lenz

- key query time: 1 second

## **Usage:**

- enter the accessory address using numeric buttons and press "\*" or "#" to change the accessory position
- press the button "0" to control your Central Station (ON/OFF)
- choose an address using numeric buttons and press button A, B, C, or D to save your favorite address to quick access within the time you have selected in the menu. If you want to save a different address to the quick access menu, simply choose the address and direction you wish to save and press one of the alphabetic buttons

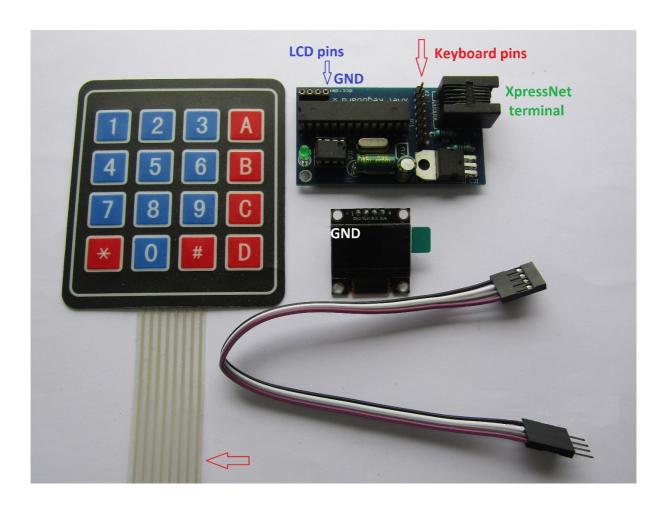